## **Praktikum 26./27. Oktober 2011**

[Jörn Loviscach](mailto:jl@j3L7h.de)

Versionsstand: 3. Januar 2012, 19:37

This work is licensed under the Creative Commons Attribution-NonCommercial-ShareAlike 3.0 Germany License. To view a copy of this<br>license, visit<http://creativecommons.org/licenses/by-nc-sa/3.0/de/> or send a letter to Crea

In diesem Praktikum soll ein Zahlenschloss programmiert werden.

Das C-Projekt basiert auf der kleinen Funktionsbibliothek, die aus display.c und display.h besteht. Die Funktionsnamen und -parameter sollten weitgehend selbsterklärend sein. Von besonderem Interesse sind:*c*<sup>1</sup>

*c*1jl: writeString hinzugefügt

```
void initialize(void);
void writeNumber(unsigned int a);
void writeString(char s[]); // Aufruf: writeString("Hallo!");
int getIncrement(void);
unsigned int getMillisecondsSinceLastChange(void);
```
Die Funktion getIncrement gibt dabei zurück, um wie viele Schritte der Encoder seit dem letztem Aufruf dieser Funktion im Uhrzeigersinn (Rückgabewert positiv) oder gegen den Uhrzeigersinn (Rückgabewert negativ) gedreht worden ist. Die Funktion getMillisecondsSinceLastChange gibt an, seit wie vielen Millisekunden der Encoder nicht mehr bewegt worden ist.

Schließen Sie das Display [\(Link zur Anschlussbelegung\)](http://www.pollin.de/shop/downloads/D120622D.PDF) so an das LaunchPad an: jeweils Versorgungsspannung und Masse verbinden, Pin 1.0 an RS (Register Select, hier ein Signal zur Unterscheidung zwischen Befehlen und Daten), Pin 1.1 an E (Enable, das Signal, eine Datenübertragung duchzuführen), Pins 1.4 bis 1.7 an die Datenleitungen D4 bis D7. Verbinden Sie den "Common"-Pin des Dreh-Encoders [\(Link zur Anschlussbelegung\)](http://www.pollin.de/shop/downloads/D240313D.PDF) mit Masse, seinen Anschluss A mit Pin 1.2 und B mit Pin 1.3.

Lassen Sie den Aufbau sicherheitshalber kontrollieren, bevor Sie ihn mit dem PC verbinden.

Im Prinzip kann das Display *zwei* Zeilen (mal acht Zeichen) darstellen; dazu müsste man aber eine negative Spannung an seinen Pin 3 anlegen (*V*0). Der Einfachheit halber betreiben wir nur die obere Zeile des Displays.

Das Zahlenschloss soll zu Beginn geschlossen sein und auf der Zahl 13 stehen. Wenn man es auf den Wert 42 stellt und dann eine Sekunde wartet, öffnet es sich. Dreht man dann abermals und wartet eine Sekunde, schließt es sich und der Ablauf

beginnt von vorne. Setzen Sie dazu dieses Flussdiagramm in ein C-Programm um:

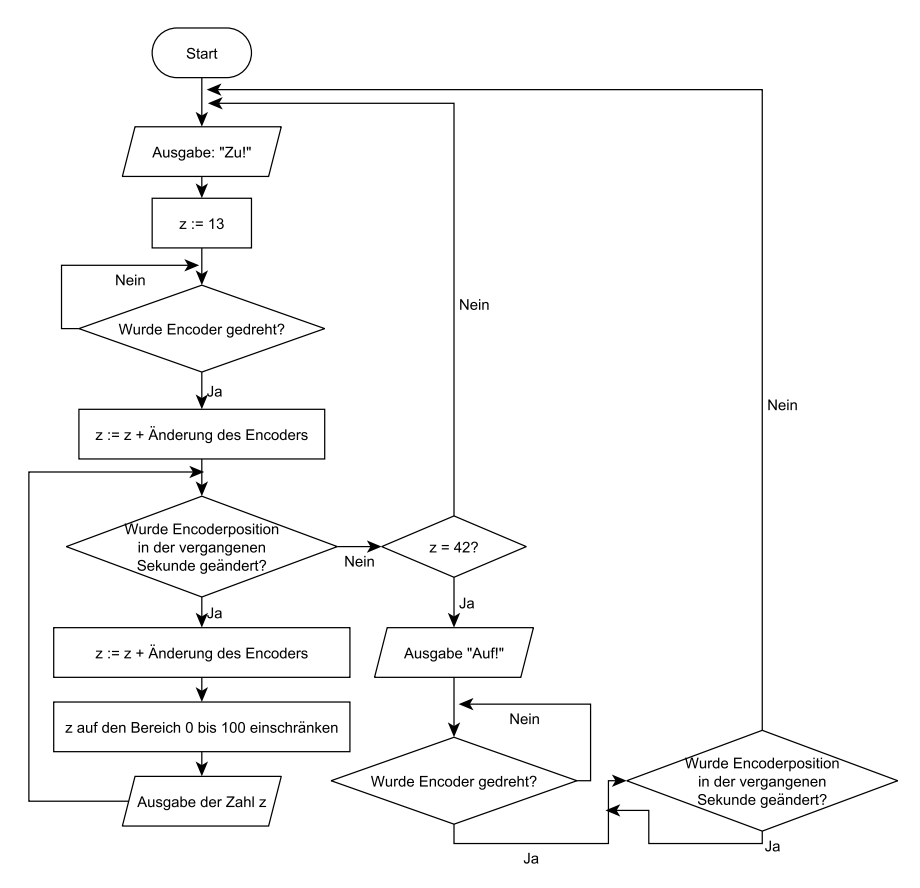

Je nach verbleibender Zeit erweitern Sie das Programm zum Beispiel so:

- Man muss mehrere Zahlen eingeben, um das Schloss zu öffnen.
- Wenn man schnell dreht, wird zum Zeitsparen der Wert schneller weitergestellt, als es die Schrittzahl des Encoders angibt.